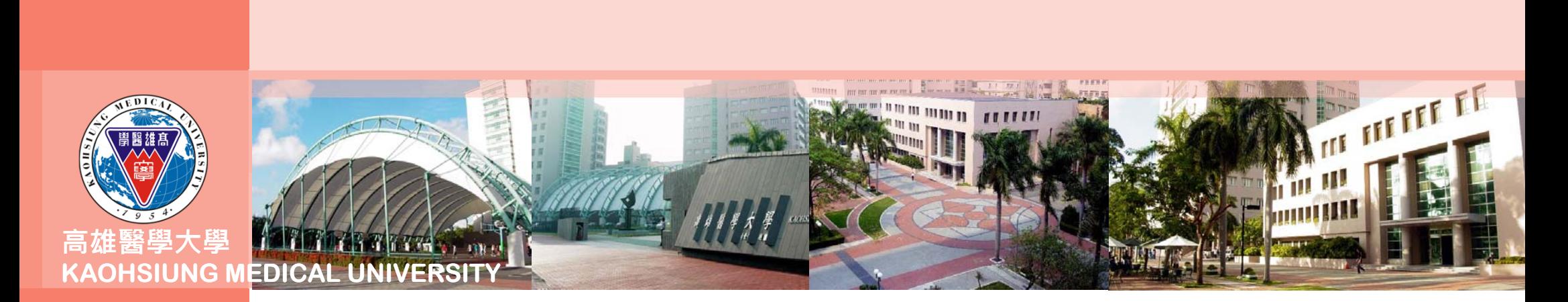

## **合約人員請假系統操作及線上審核 流程說明(主管版)**

以高等教育深耕計畫專任計畫人員為例

**1**

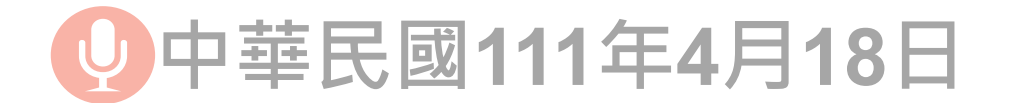

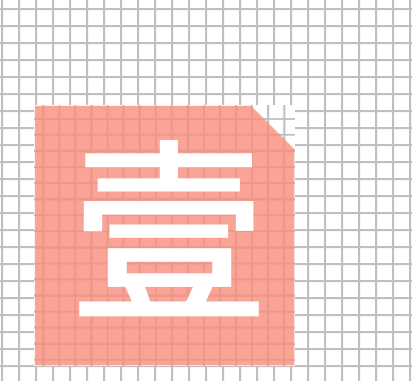

## **合約人員請假單之 線上審核流程說明**

**操作人員:計畫主持人、直屬 單位主管、授權之合約維護人**

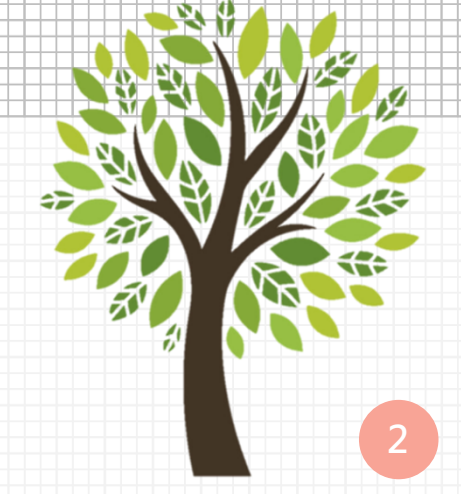

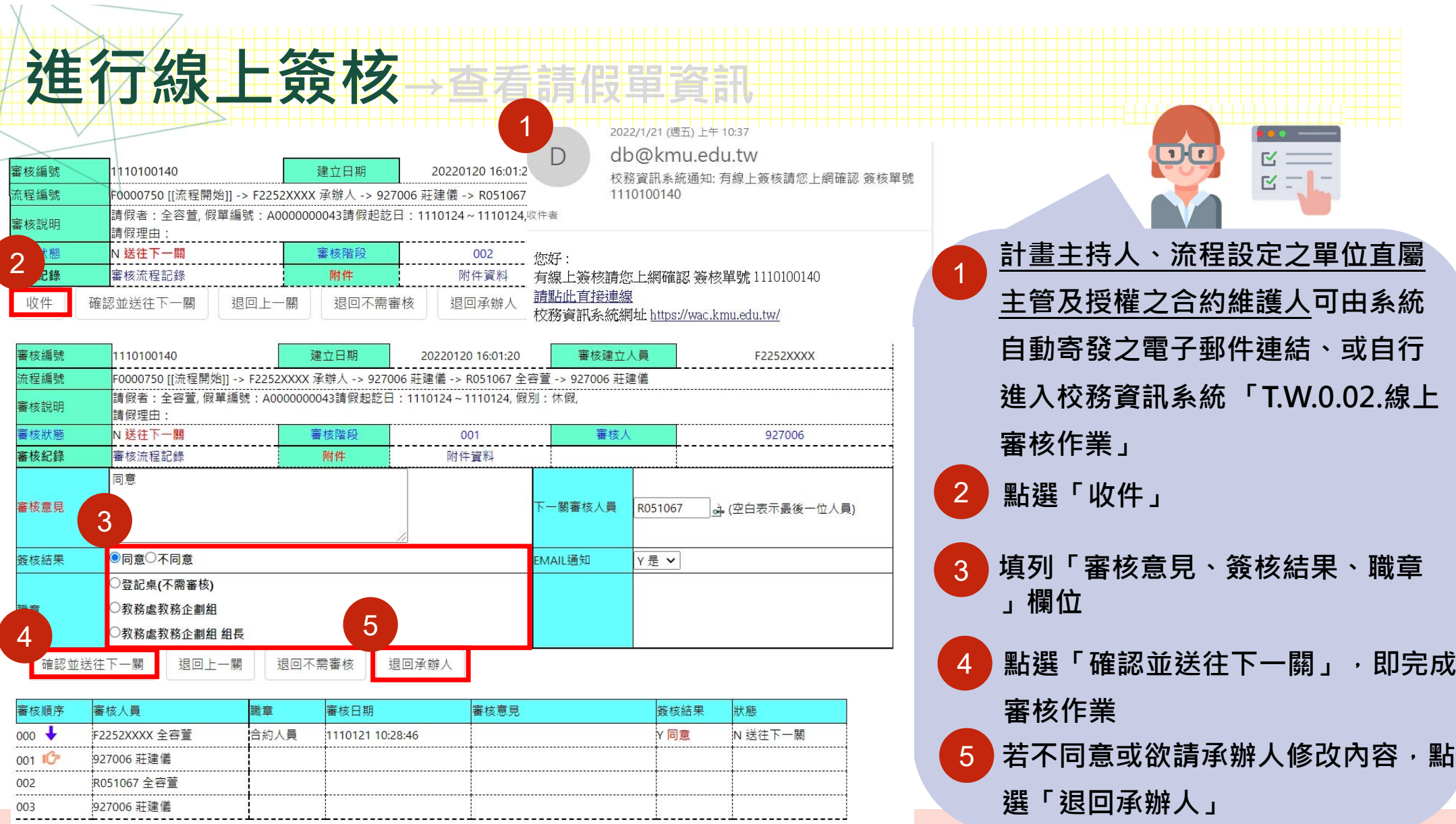

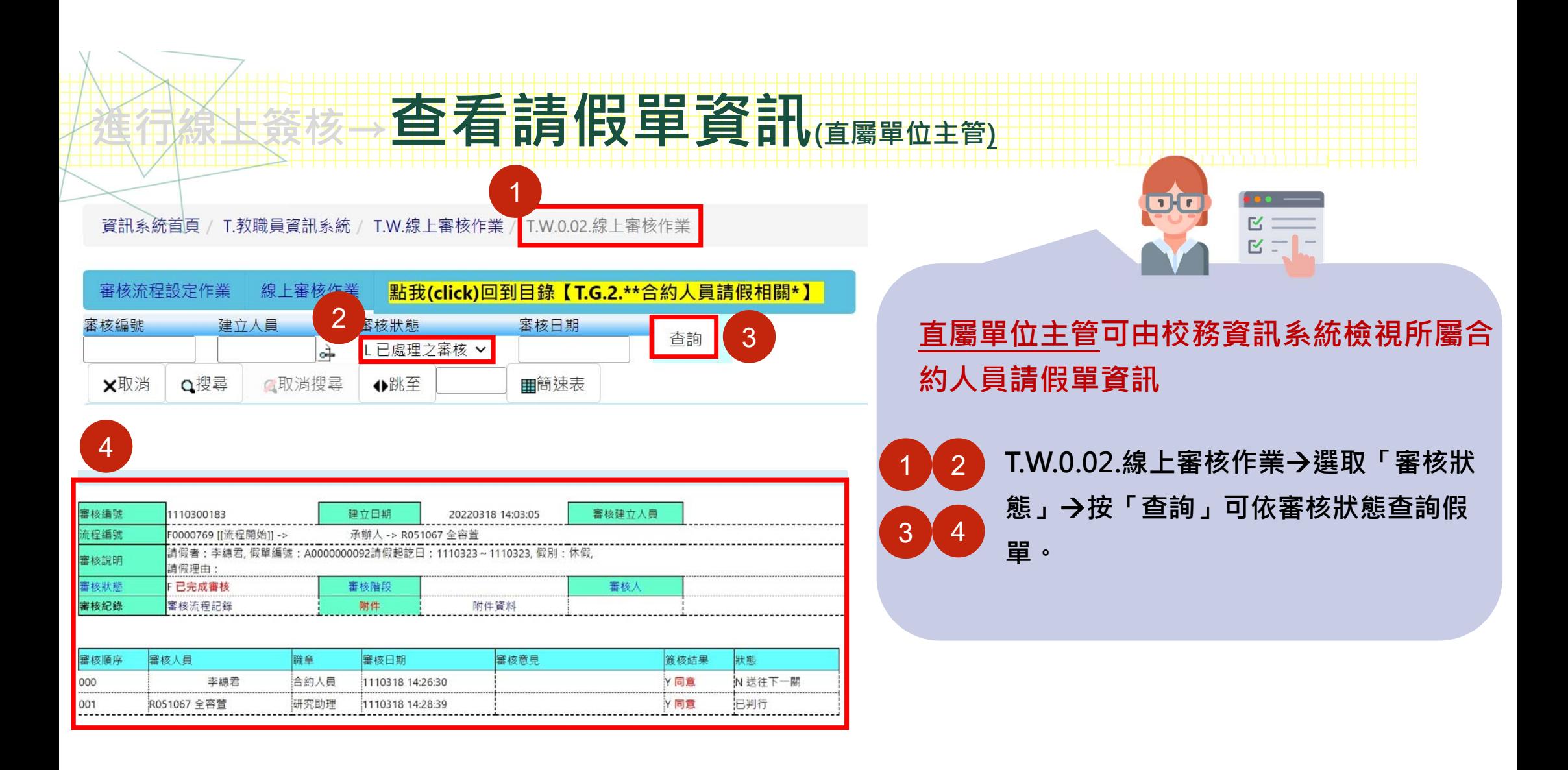

**4**

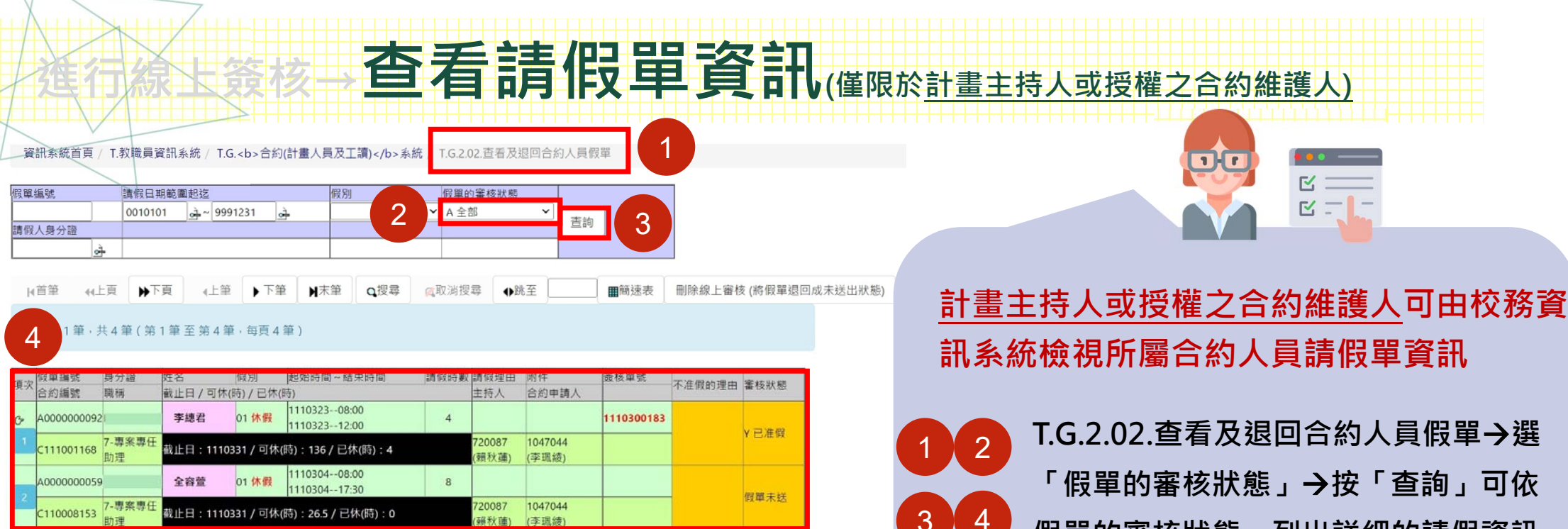

3 4

1 2

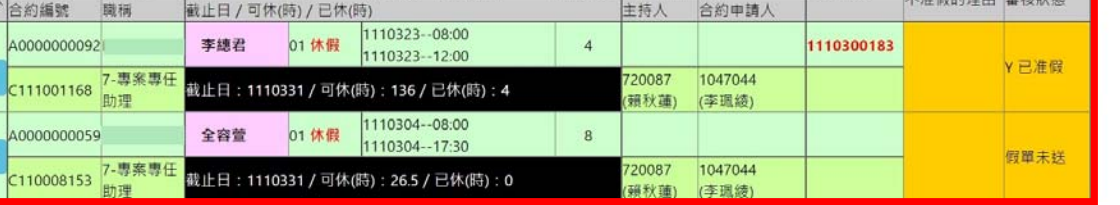

T.G.2.02.查看及退回合約人員假單→選 **「假單的審核狀態」按「查詢」可依** 假單的審核狀態 <sup>,</sup> 列出詳細的請假資訊

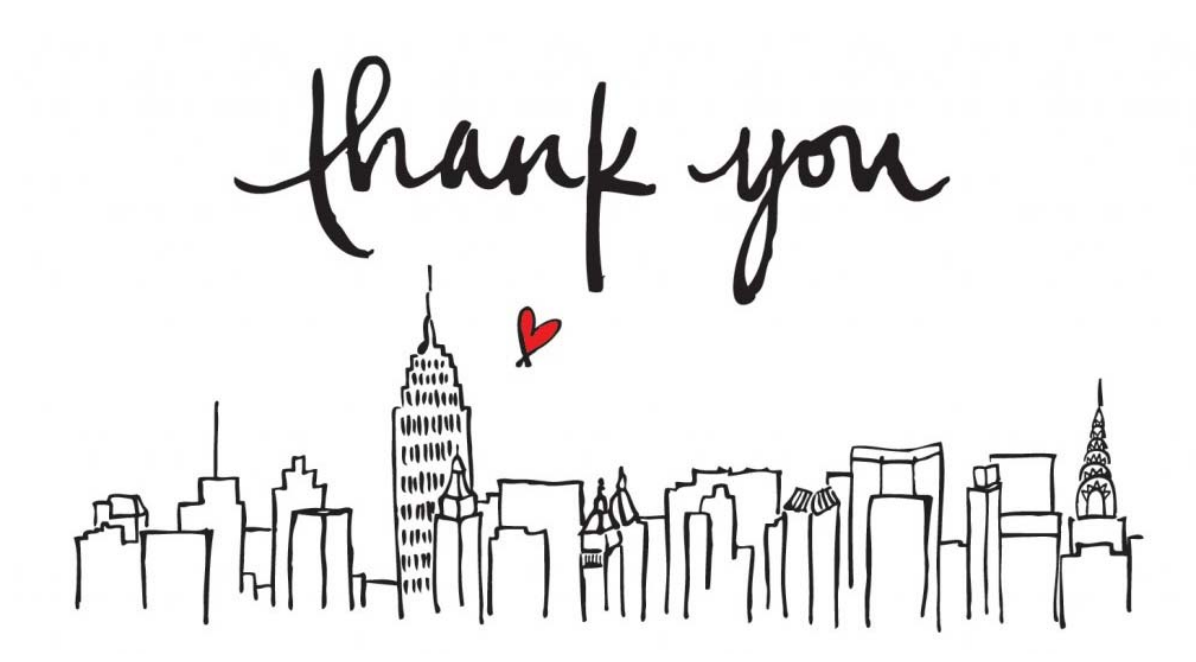

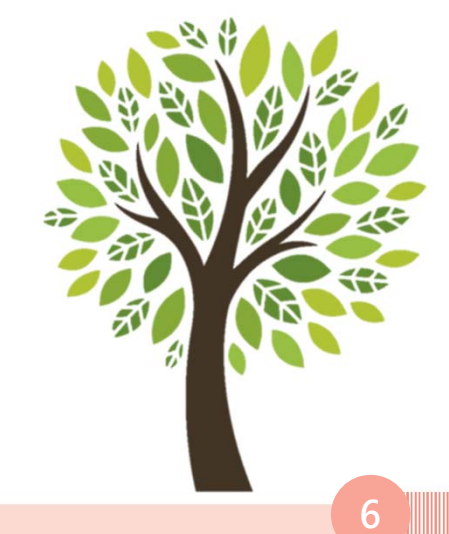